# <span id="page-0-0"></span>**Tech Note 744** Resolving Incorrect Shift Times When MESDB is Moved to Another Time Zone

All Tech Notes, Tech Alerts and KBCD documents and software are provided "as is" without warranty of any kind. See the **[Terms of Use](file:///C|/inetpub/wwwroot/t002520/T000792.htm)** for more information.

Topic#: 002520 Created: November 2010

### Introduction

This *Tech Note* explains resolving a known issue that occurs when the MES Database (MESDB) is moved to a different time zone.

The issue is that previously-configured Shifts revert back to the original time zone after the database is relocated.

After the first shift change in the new time zone, the shift defined in the database will revert back to the time zone to where the database and shifts were first defined. The UTC time written to the database will be off after the first shift change.

This is due to the new table in MES 4.0 called **dbo.tz\_offset**. When the Middleware is first started it looks at the time zone for the machine it is installed on and writes that time zone data to the **dbo.tz\_offset** table as the default time zone.

Figure 1 (below) shows that it wrote Eastern Standard time.

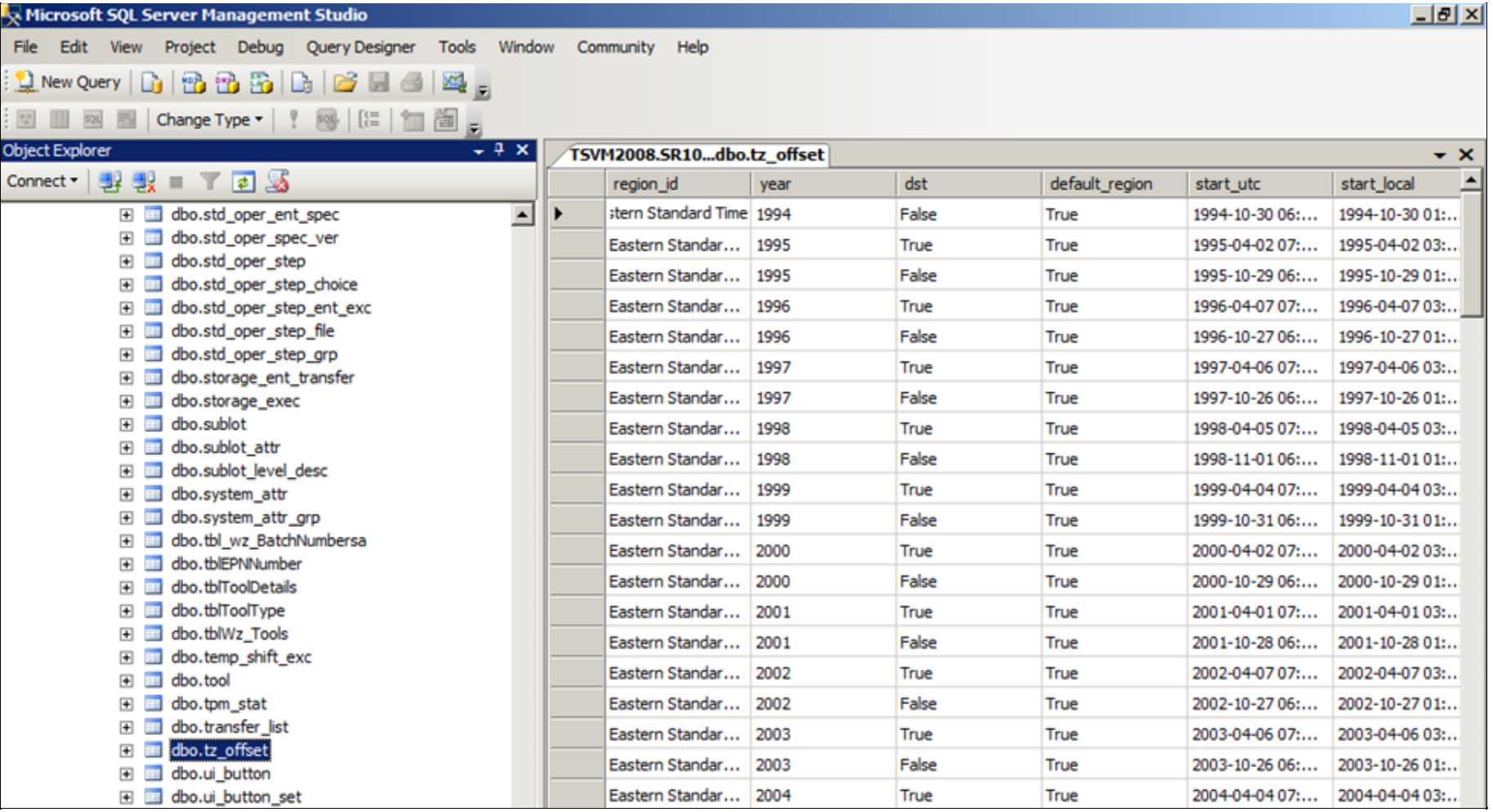

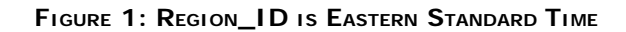

### Application Versions

MES 4.0

## Procedure

To resolve this problem, complete the following steps.

1. Open the MES Client and select the **Shift and Shift Schedule** feature. Delete all the shift data for all of the entities (Figure 2 below).

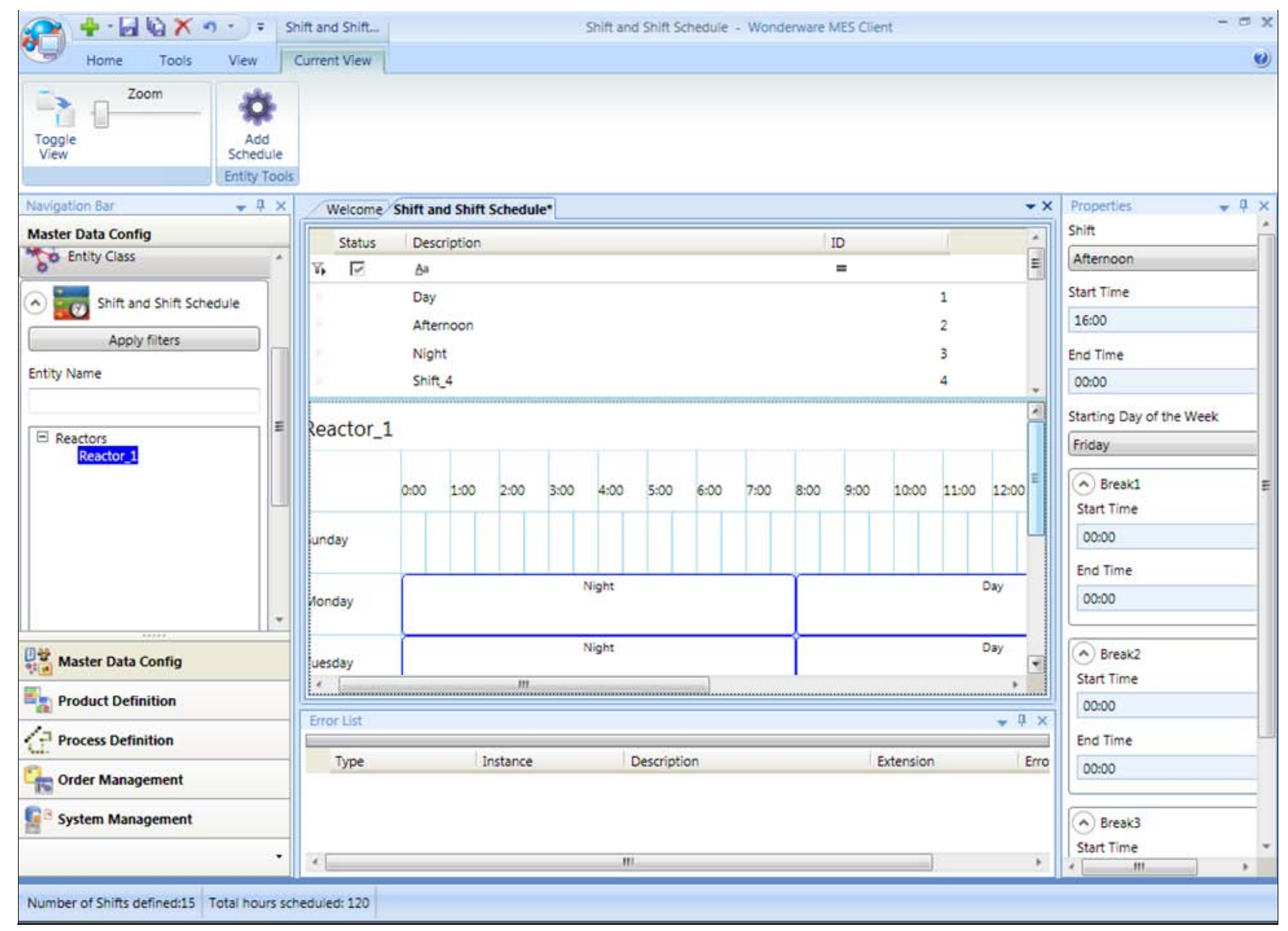

#### **FIGuRE 2: EXIStING SHIft DAtA**

2. Delete all the shift data for all of the entities (Figure 3 below).

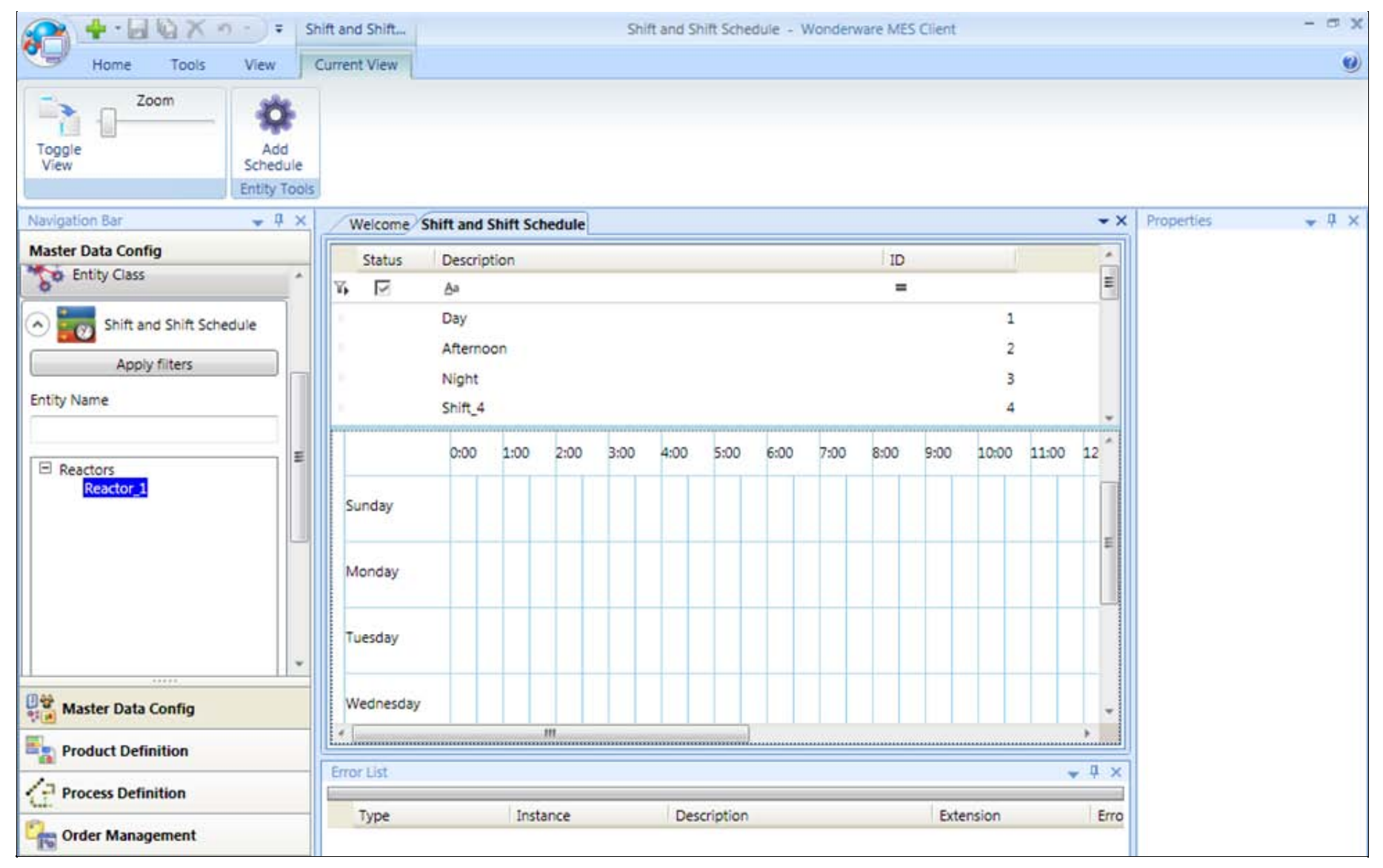

#### **FIGuRE 3: DELEtEd SHIft DAtA IN SHIft ANd SHIft SCHEduLE TAB**

- 3. Shutdown the Middleware and Factelligence services.
- 4. Now go to the 4.0 MES Database and select the **dbo.Shift\_to\_go** table and delete all data Shift data like below. You can use the query truncate in SQL profile Truncate table Shift\_to\_go

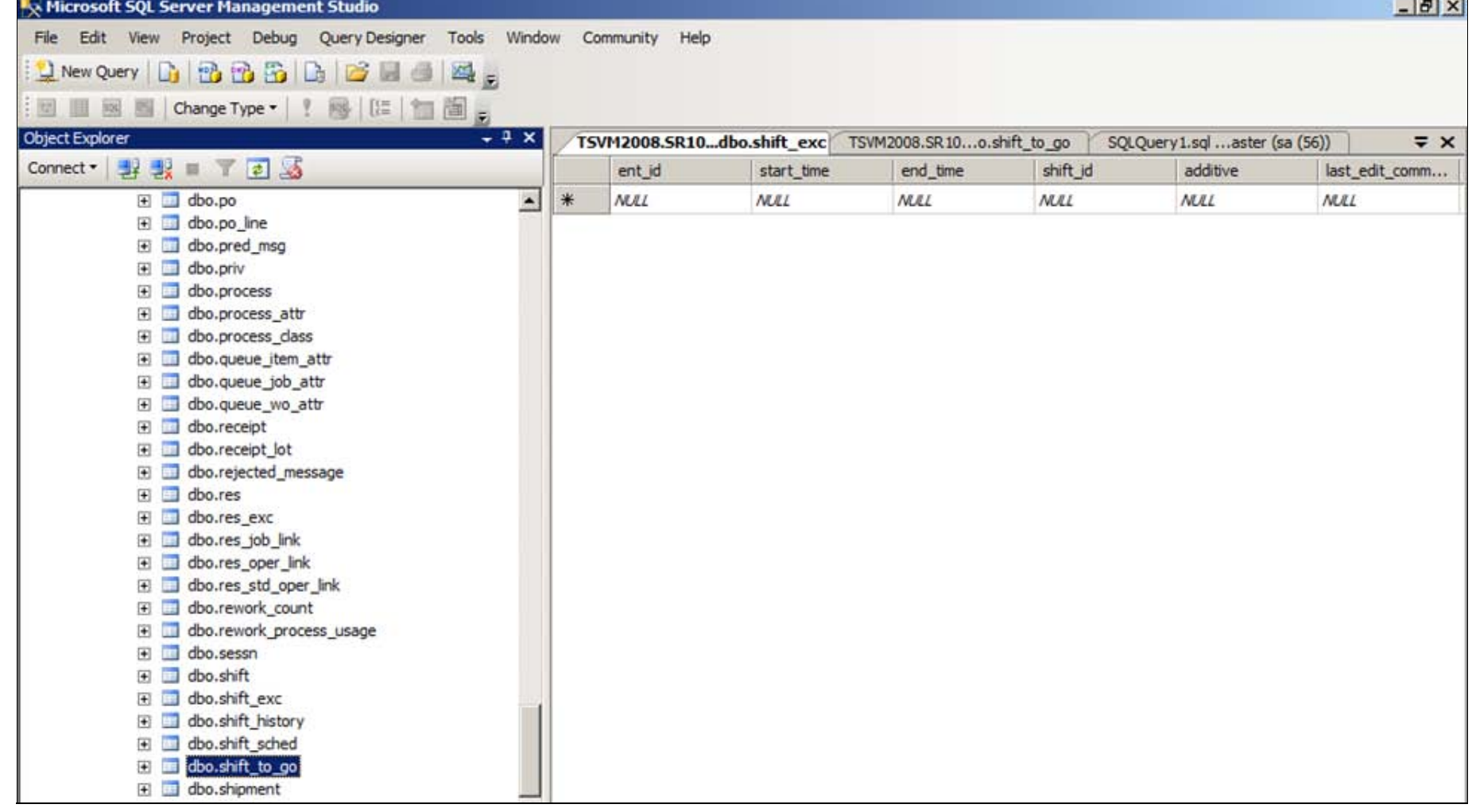

### **FIGuRE 4: DELEtEd SHIft DAtA IN SHIft\_TO\_GO TABLE**

- 5. Delete the data in the **dbo.tz\_offset** table.
- 6. You can use the following query to truncate the Offset table: Truncate table tz\_offset

Figure 5 (below) shows the default region is **Eastern Standard**.

| $\frac{1}{2}$ $\frac{d}{dx}$<br>Microsoft SQL Server Management Studio                            |                      |                          |      |       |                |                |                |
|---------------------------------------------------------------------------------------------------|----------------------|--------------------------|------|-------|----------------|----------------|----------------|
| Edit<br>File<br>View<br>Project Debug Query Designer Tools<br>Window<br>Community<br>Help         |                      |                          |      |       |                |                |                |
| $2$ New Query $\bigcap$ $\bigoplus$ $\bigoplus$ $\bigoplus$ $\bigoplus$ $\bigcap$                 |                      |                          |      |       |                |                |                |
| 网 白 白 河<br>Change Type *<br>521                                                                   |                      |                          |      |       |                |                |                |
| <b>Object Explorer</b><br>$-4 \times$<br>TSVM2008.SR10dbo.tz_offset<br>$\star \times$             |                      |                          |      |       |                |                |                |
| ₩ ₩ ■ 下 ■ ぶ<br>Connect •                                                                          |                      | region_id                | vear | dst   | default_region | start_utc      | start_local    |
| $\blacktriangle$<br>dbo.std_oper_ent_spec<br>$\left  \frac{1}{2} \right $                         | $\ddot{\phantom{1}}$ | stern Standard Time 1994 |      | False | True           | 1994-10-30 06: | 1994-10-30 01: |
| dbo.std_oper_spec_ver<br>$\overline{+}$<br>围                                                      |                      | Eastern Standar          | 1995 | True  | True           | 1995-04-02 07: | 1995-04-02 03: |
| dbo.std oper step<br>国<br><b>STE</b>                                                              |                      | Eastern Standar          | 1995 | False | True           | 1995-10-29 06: | 1995-10-29 01: |
| dbo.std_oper_step_choice<br><b>ER</b><br>dbo.std_oper_step_ent_exc<br>$\left  \cdot \right $<br>里 |                      | Eastern Standar          | 1996 | True  | True           | 1996-04-07 07: | 1996-04-07 03: |
| dbo.std_oper_step_file<br>$\left  \frac{1}{2} \right $<br>里                                       |                      | Eastern Standar          | 1996 | False | True           | 1996-10-27 06: | 1996-10-27 01: |
| dbo.std oper step grp<br>13<br>国                                                                  |                      |                          | 1997 |       |                | 1997-04-06 07: | 1997-04-06 03: |
| dbo.storage_ent_transfer<br>m                                                                     |                      | Eastern Standar          |      | True  | True           |                |                |
| dbo.storage_exec                                                                                  |                      | Eastern Standar          | 1997 | False | True           | 1997-10-26 06: | 1997-10-26 01: |
| dbo.sublot<br>$\overline{+}$<br>用                                                                 |                      | Eastern Standar          | 1998 | True  | True           | 1998-04-05 07: | 1998-04-05 03: |
| dbo.sublot attr<br>国<br>三<br>dbo.sublot level desc<br>ш                                           |                      | Eastern Standar          | 1998 | False | True           | 1998-11-01 06: | 1998-11-01 01: |
| dbo.system attr<br>E.<br>$\overline{+}$                                                           |                      | Eastern Standar          | 1999 | True  | True           | 1999-04-04 07: | 1999-04-04 03: |
| dbo.system_attr_grp<br>田                                                                          |                      | Eastern Standar          | 1999 | False | True           | 1999-10-31 06: | 1999-10-31 01: |
| dbo.tbl_wz_BatchNumbersa<br>Ŧ                                                                     |                      | Eastern Standar          | 2000 | True  | True           | 2000-04-02 07: | 2000-04-02 03: |
| dbo.tblEPNNumber<br>国<br><b>STAR</b>                                                              |                      | Eastern Standar          | 2000 | False | True           | 2000-10-29 06: | 2000-10-29 01: |
| dbo.tblToolDetails<br>Ħ<br>国                                                                      |                      |                          |      |       |                |                |                |
| dbo.tblToolType<br>田<br>⊞<br>dbo.tblWz_Tools<br>围                                                 |                      | Eastern Standar          | 2001 | True  | True           | 2001-04-01 07: | 2001-04-01 03: |
| dbo.temp_shift_exc                                                                                |                      | Eastern Standar 2001     |      | False | True           | 2001-10-28 06: | 2001-10-28 01: |
| dbo.tool<br>m<br>国                                                                                |                      | Eastern Standar 2002     |      | True  | True           | 2002-04-07 07: | 2002-04-07 03: |
| 田<br>dbo.tpm_stat                                                                                 |                      | Eastern Standar 2002     |      | False | True           | 2002-10-27 06: | 2002-10-27 01: |
| dbo.transfer_list<br>围                                                                            |                      | Eastern Standar          | 2003 | True  | True           | 2003-04-06 07: | 2003-04-06 03: |
| dbo.tz_offset                                                                                     |                      | Eastern Standar 2003     |      | False | True           | 2003-10-26 06: | 2003-10-26 01: |
| dbo.ui button<br>中 田                                                                              |                      |                          |      |       |                |                |                |

**FIGuRE 5: tZ\_OffSEt TABLE WItH DEfAuLt REGION DAtA**

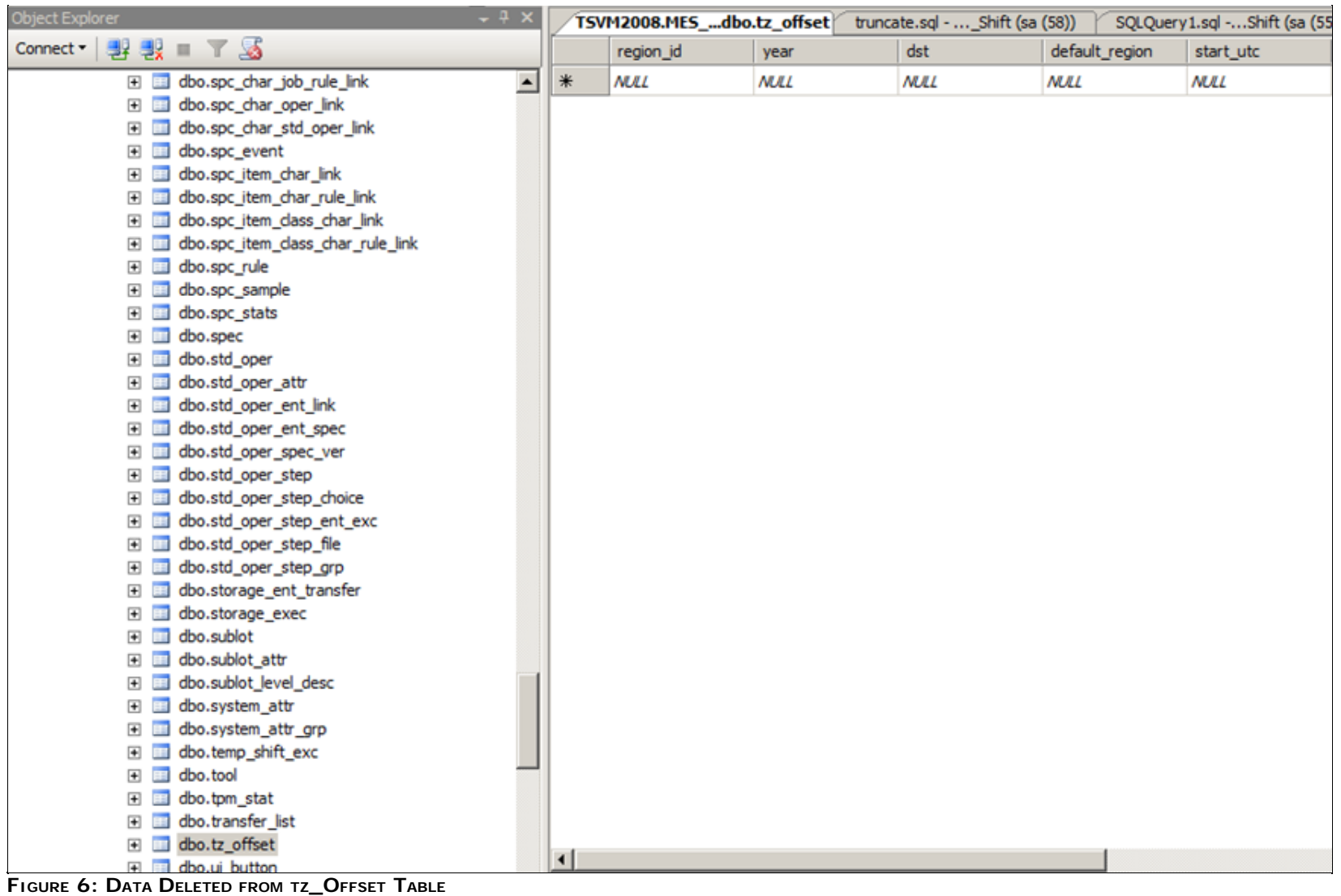

This table is re-populated when the new time zone is set on the database server and the Middleware is started.

For this example, the time zone was changed to Pacific Coast time zone. Figure 6 (below) shows that when the Middleware was restarted the dbo.tz\_offset was populated with the new time zone setting (Pacific coast).

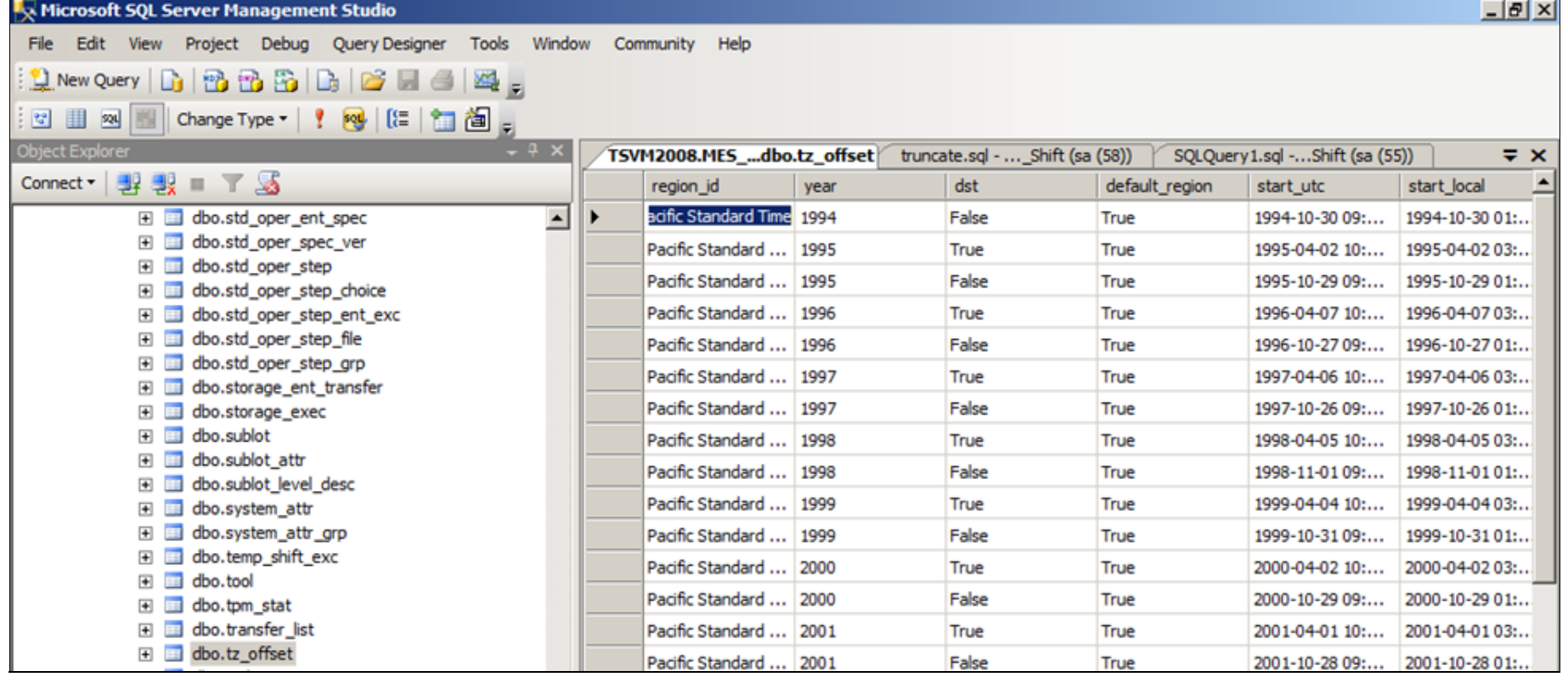

**FIGuRE 7: DEfAuLt REGION \_Id IS PACIfIC StANdARd TIME**

7. Open the MES Client and select the **Shift and Shift Schedule** feature and add all the shift data for all of the entities.

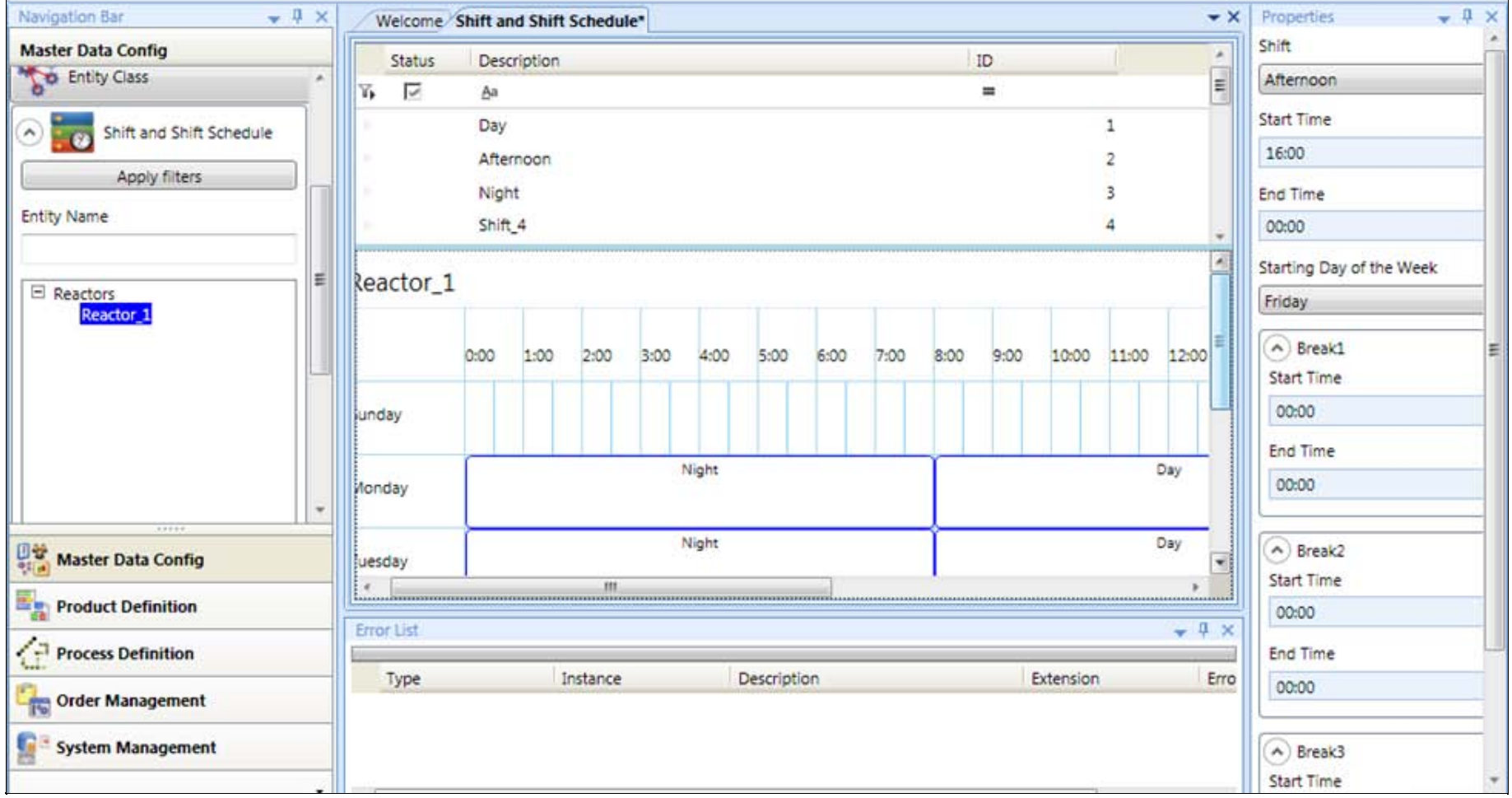

#### **FIGuRE 8: NEw SHIft INfORMAtION**

J. Godfrey

*Tech Notes* are published occasionally by Wonderware Technical Support. Publisher: Invensys Systems, Inc., 26561 Rancho Parkway South, Lake Forest, CA 92630. There is also technical information on our software products at **[Wonderware Technical Support.](https://wdn.wonderware.com/sites/WDN/Pages/Tech_Support/TechSupport.aspx)**

For technical support questions, send an e-mail to **[support@wonderware.com](mailto:support@wonderware.com)**.

## [Back to top](#page-0-0)

©2011 Invensys Systems, Inc. All rights reserved. No part of the material protected by this copyright may be reproduced or utilized in any form or by any means, electronic or mechanical, including photocopying, recording, broadcasting, or by anyinformation storage and retrieval system, without permission in writing from Invensys Systems, Inc. **[Terms of Use.](file:///C|/inetpub/wwwroot/t002520/T000792.htm)**